## **Jak skorzystać?**

W celu skorzystania z promocyjnej oferty wystarczy wykonać kilka prostych kroków (jeżeli mieliby Państwo pytania/problemy prosimy o kontakt pod nr **511 301 906 lub e-mail mikolaj@fc.pl**).

1. Należy wejść na stronę www.panel.fc.pl i kliknąć "Rejestracja", następnie należy wypełnić formularz i kliknąć "Rejestruj".

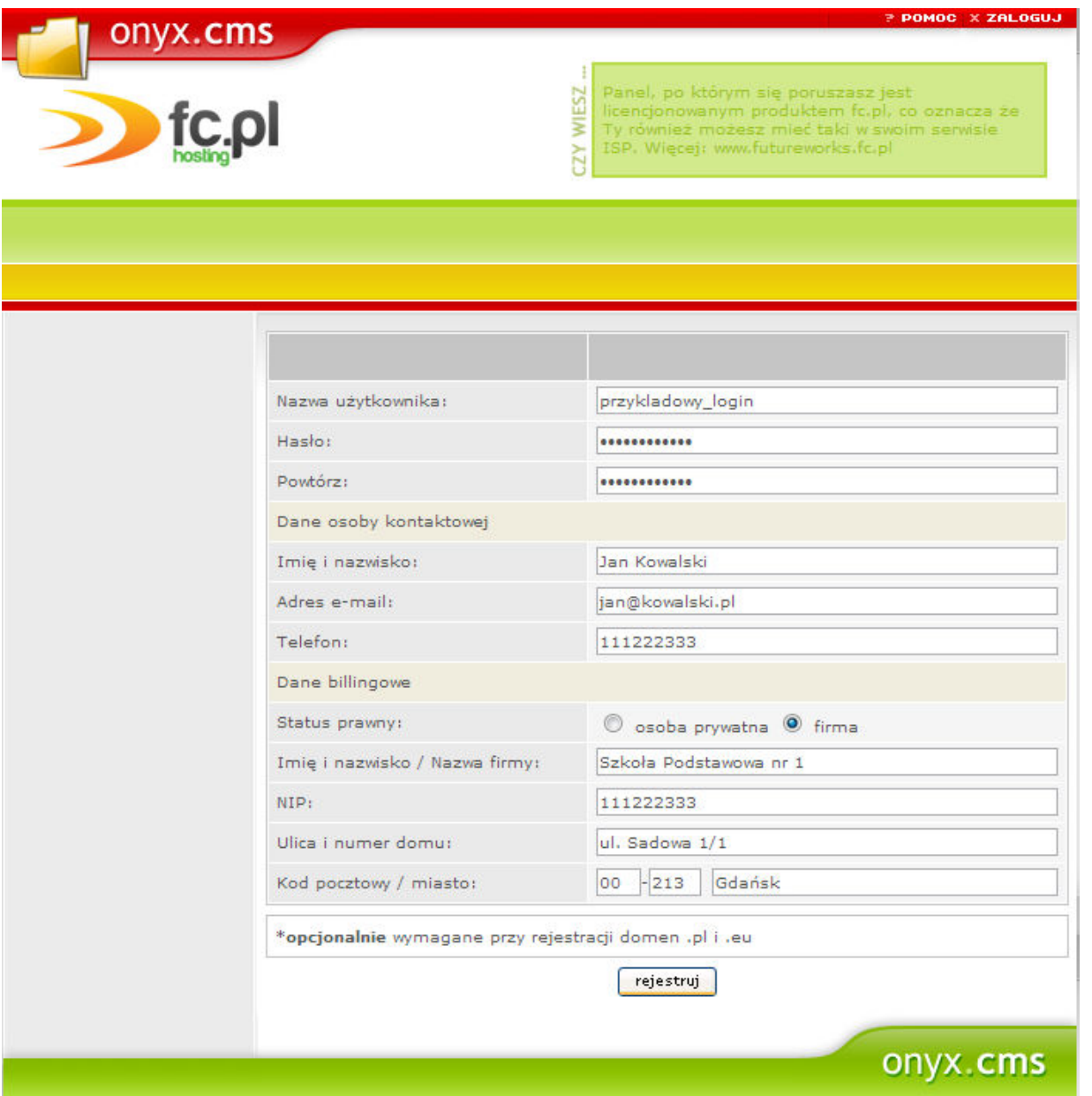

2. W ten sposób zostanie założony profil na stronie fc.pl.

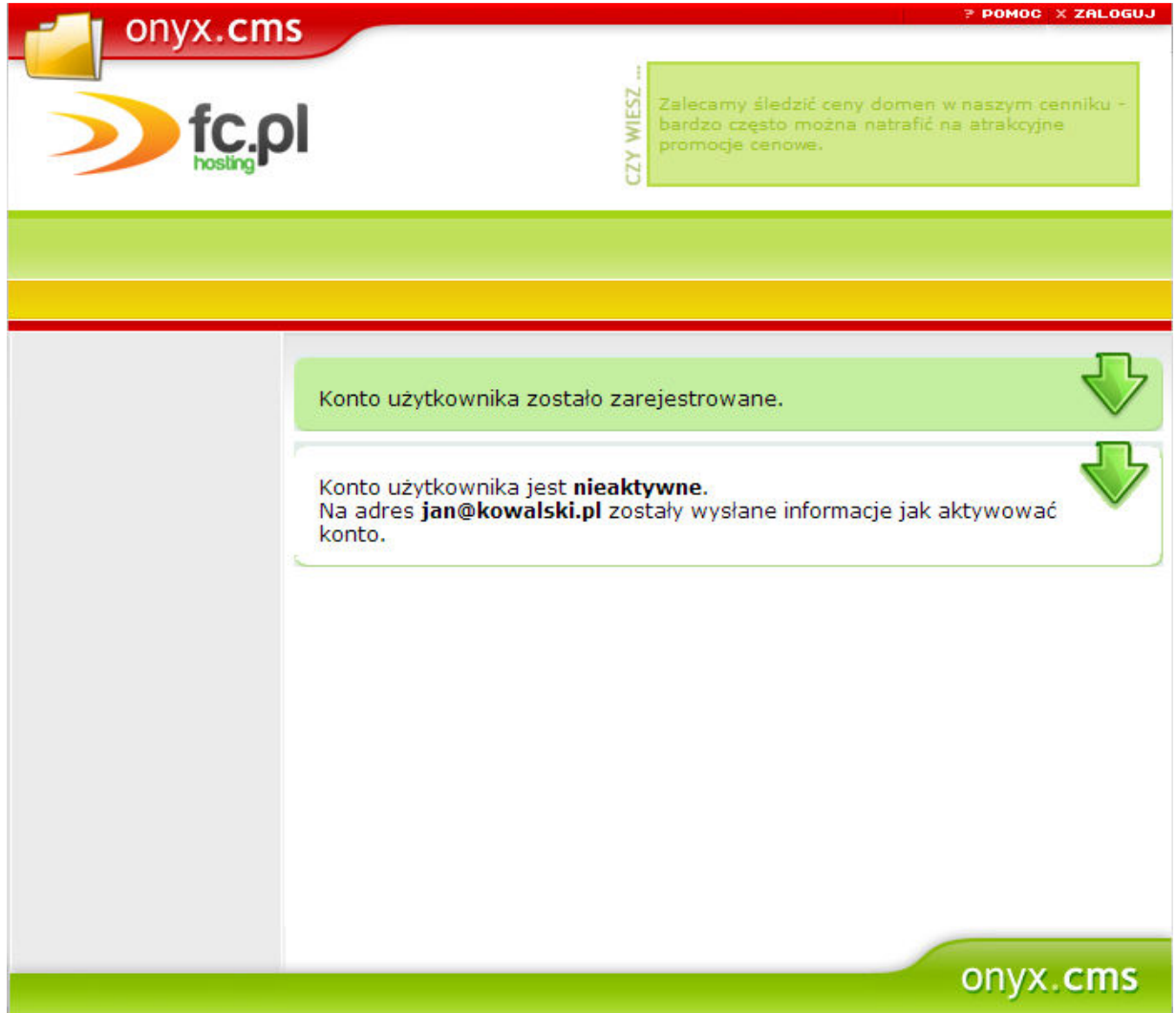

## 3. Profil należy potwierdzić, klikając w link w otrzymanym e-mailu.

Witaj,

vvitaj,<br>Otrzymujesz tą wiadomość, ponieważ ktoś zarejestrował na ten adres e-mail profil Klienta w systemie FC.pl<br>Jeżeli to nie Ty zarejestrowałeś profil, zignoruj ten e-mail.

Profil jest aktualnie \*nieaktywny\*. Aby go aktywować i dokończyć proces rejestracji, kliknij w poniższy link lub wklej go do przeglądarki. Po pełnej aktywacji profilu, logując się do niego, będziesz mógł zamawiać nasze usługi.

+=====================================

http://www.fc.pl/panel/index.php/login?act\_id=6415&act\_code=

+=====================================

Poniżej znajdziesz dane wprowadzone w procesie rejestracji profilu:

## 4. Po kliknięciu potwierdź pokaże się następujące okno.

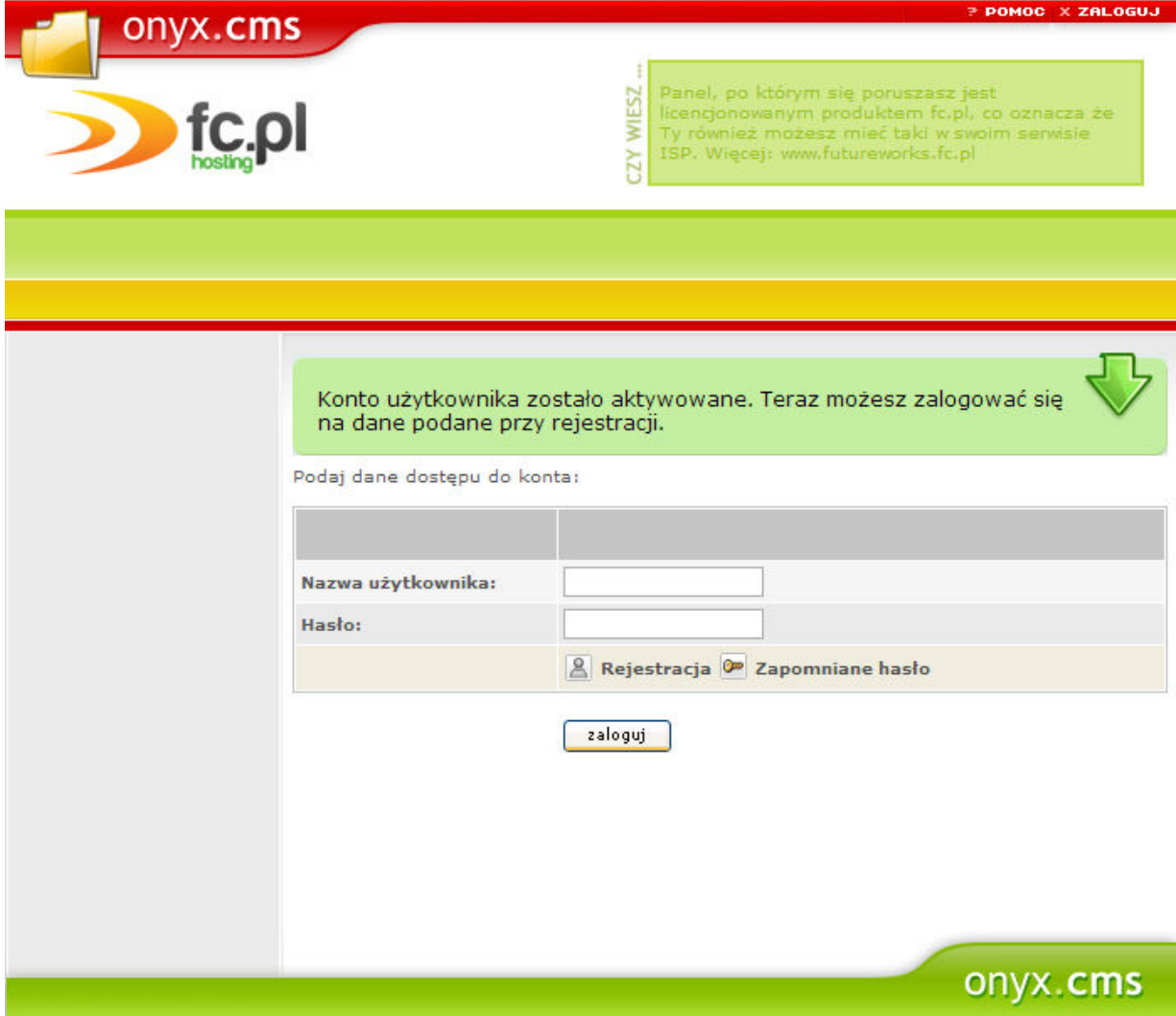

## 5. Teraz wystarczy wpisać login i hasło podane w pierwszym kroku. Pokaże się następujące okno.

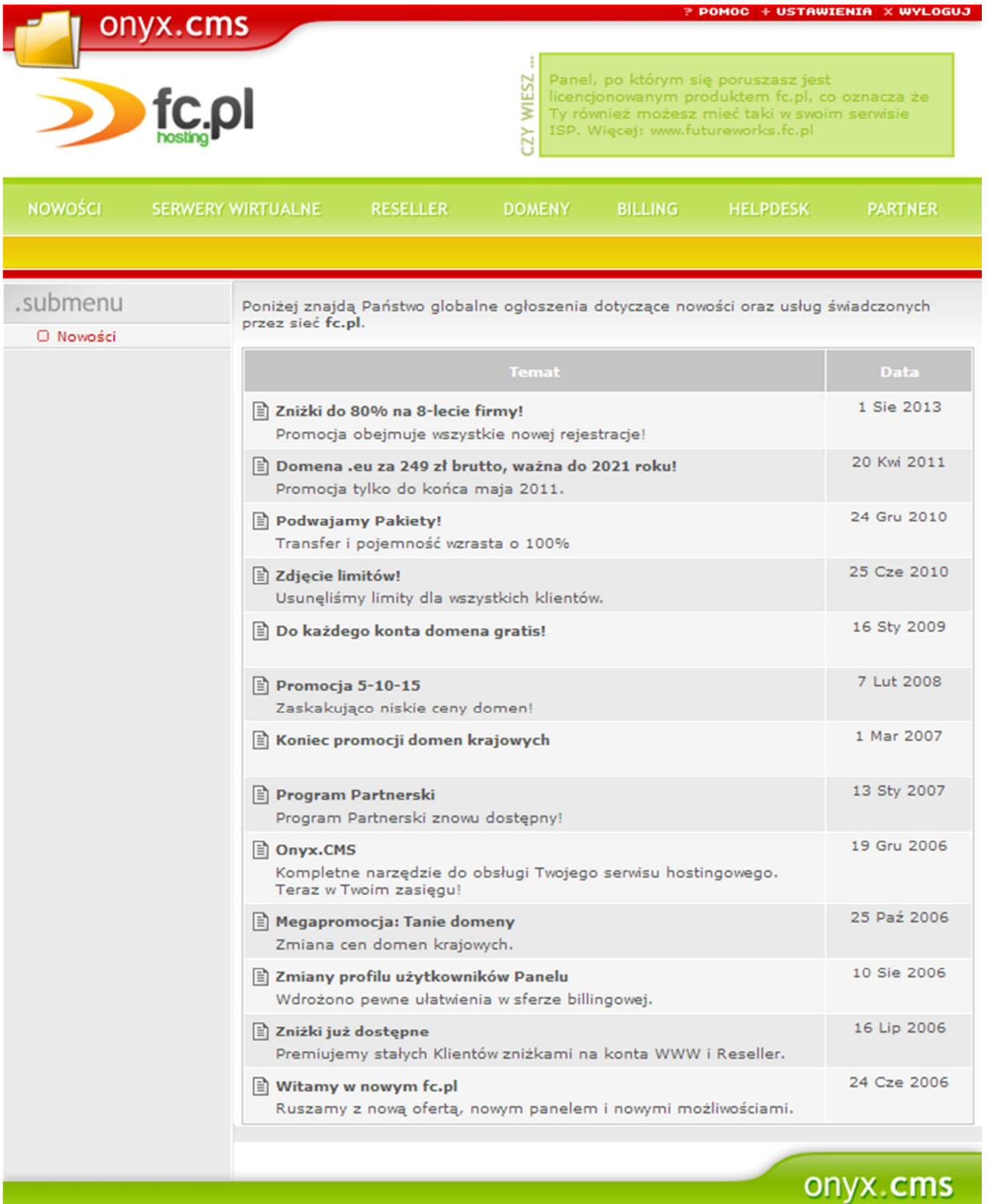

6. Następnie należy wybrać "Serwery Wirtualne" -> "Zarejestruj" i wpisać dowolną nazwę oraz kliknąć szukaj. Należy wybrać, którąś z 3 dostępnych subdomen, jako pakiet wybrać dowolny pakiet hostingowy i jako okres 12 mies. Należy zaznaczyć pole "Posiadam kod zniżkowy" i wpisać kod.

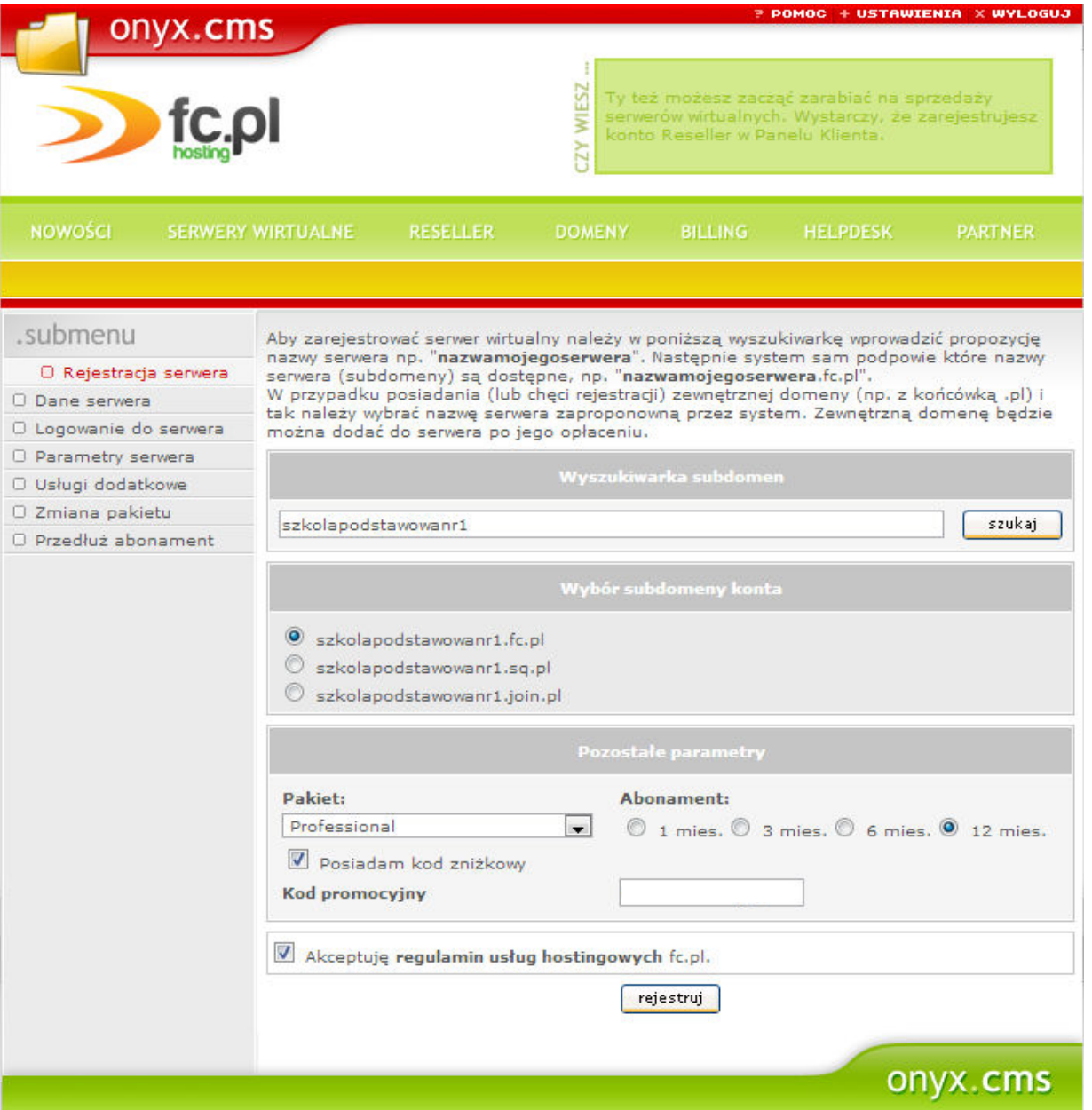

Należy zaakceptować regulamin i kliknąć "rejestruj".

7. Pokaże się poniższy ekran i wygeneruje proforma na wcześniej podane dane. Proformę można podejrzeć klikając na link "pokaż" i ją wydrukować lub od razu opłacić klikając "Opłać usługę" (opłacić proformę można również w menu "Billing" -> "Faktury" -> "Opłać usługę").

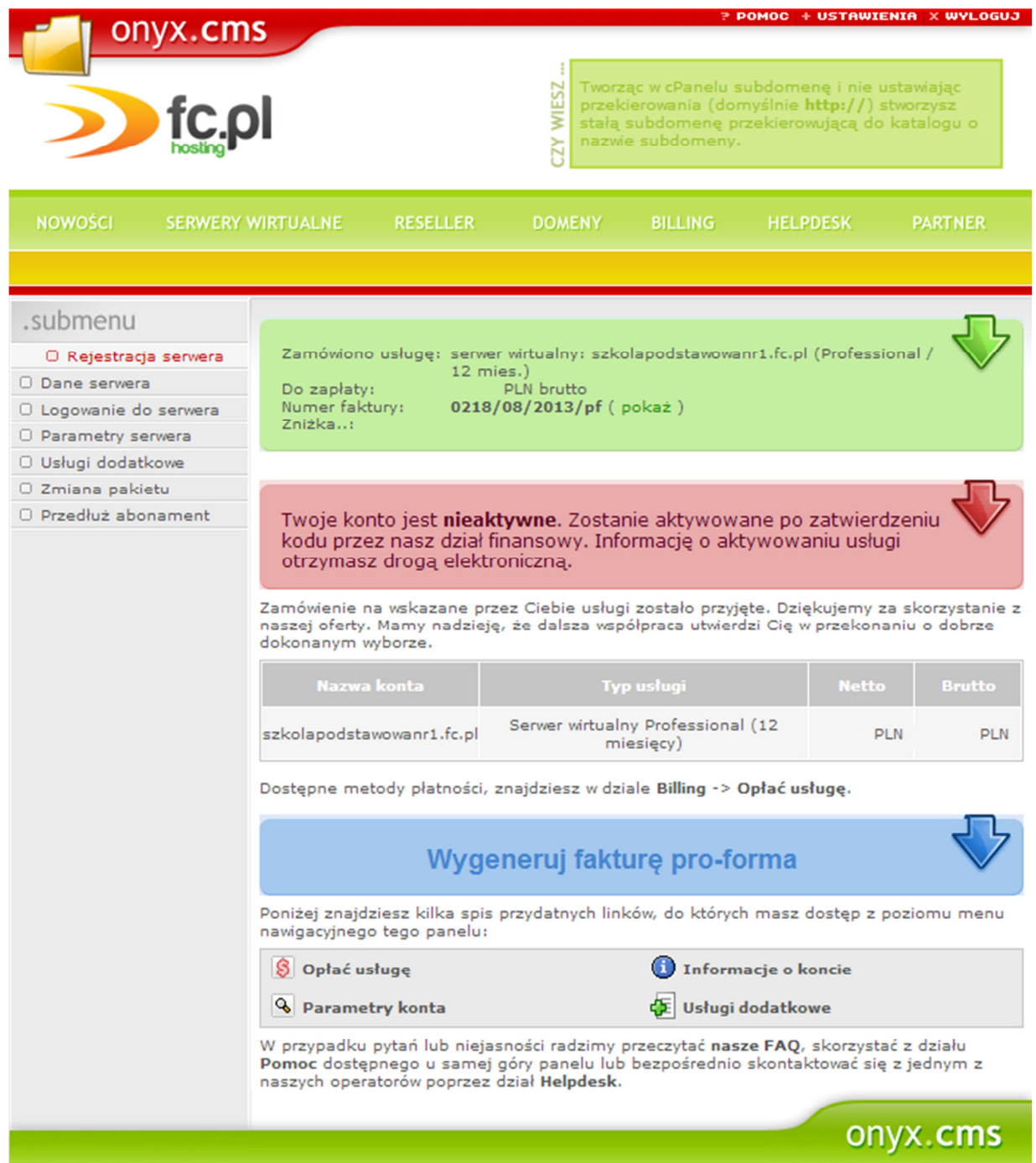

8. Mogą Państwo zdecydować czy opłacić usługę przez szybkie płatności (Dotpay), czy standardowo na nasz rachunek bankowy.

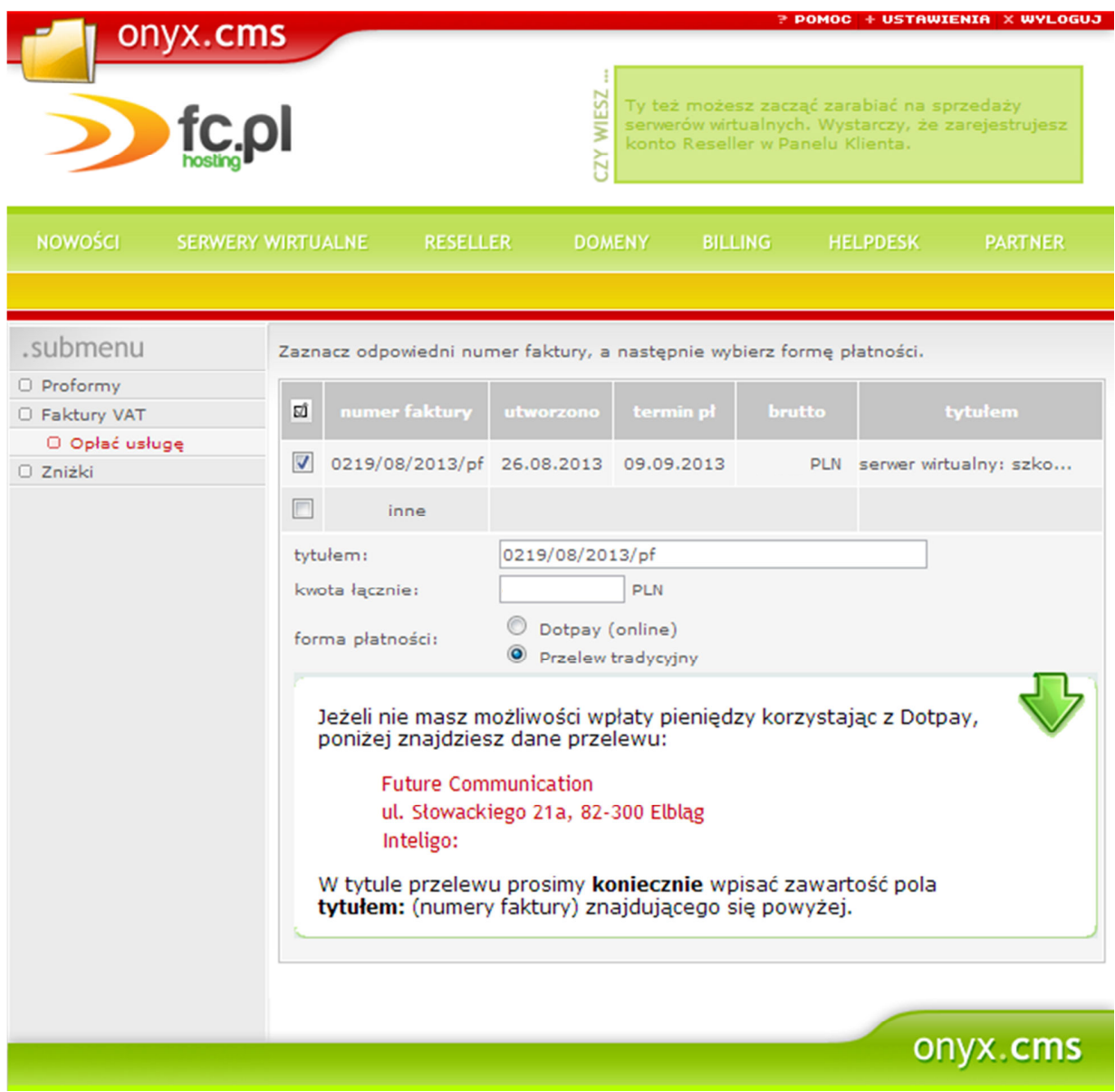

Po otrzymaniu wpłaty konto zostanie aktywowane, faktura VAT wysłana do Państwa już jako opłacona.

Jeżeli chcą Państwo skorzystać **darmowej domeny .pl** wystarczy się z nami skontaktować, tak samo jeżeli chcieliby Państwo abyśmy w pełni **przenieśli** stronę www. Kontakt: **511 301 906 lub e-mail mikolaj@fc.pl**

Pozdrawiamy, Ekipa FC.pl Future Communication ul. Słowackiego 21a, 82-300 Elbląg Regon: 280063450, NIP: 5782912194